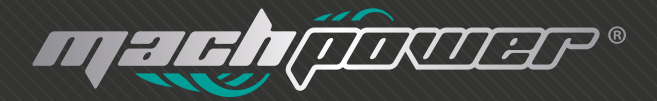

### user manual Barcode Scanner

# Thanks for choosing our product

## Product information

This is a Plug&Play wired laser barcode scanner that can read all the standard 1D bar codes inluding UPC-A, UPC-E, EAN-12/JAN-13, ISBN/ISSN code, EAN-8/JAN8, code 39, code 93, code 128, Interleaved 2 or 5, industrial 2 of 5, Chinese Postal Code, MSI/Plessy and Codabar.

### Housing design description

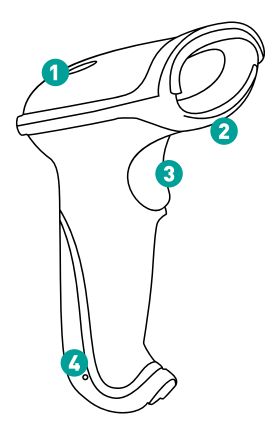

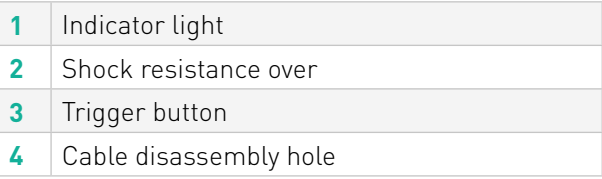

# Reading Angle

- Maintain a bevel between the scanner and the barcode to make a best reading.

- Do not keep the scanner in 90° with the barcode, otherwise the scanner can't read.

- The scanner must aim at the barcode and the beam must cover the whole barcode. If don't, error maybe occur.

#### **correct ways of reading**

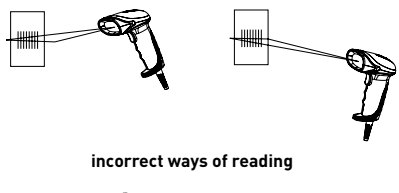

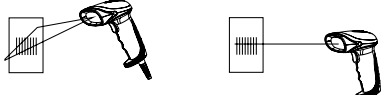

### Connecting the scanner

Connect the USb cable to the USB interface in the computer

# Packing List

- **n°1** Barcode scanner
- **n°1** Cable
- **n°1** User manual

# Technical Parameters

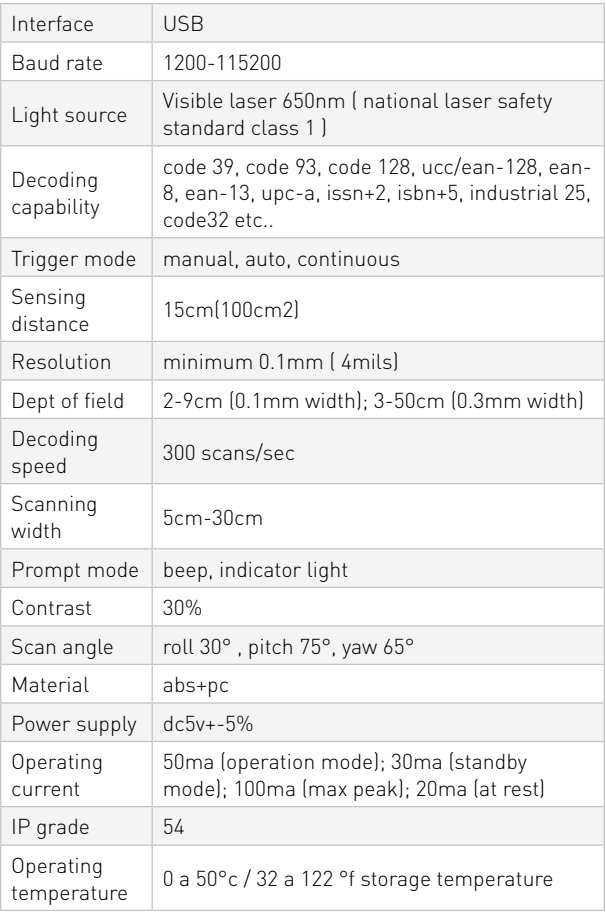

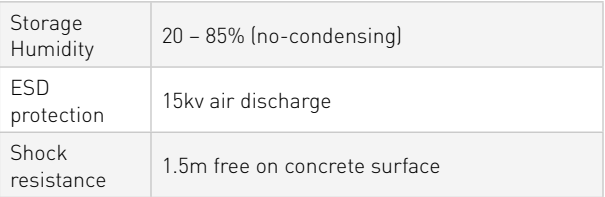

# Function setting

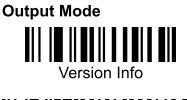

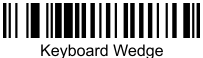

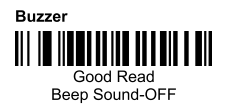

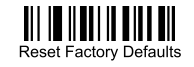

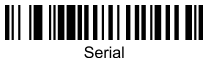

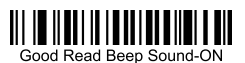

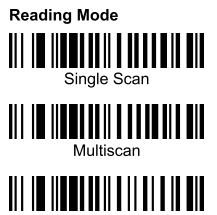

Continuous Scan

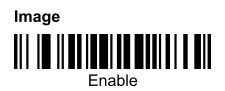

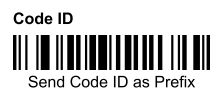

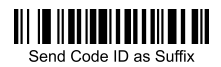

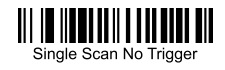

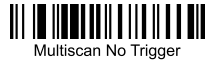

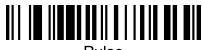

Pulse

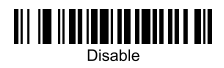

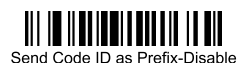

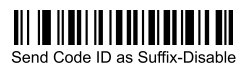

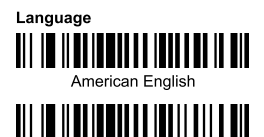

French

**Character Capital/Lower Case** 

Ⅲ Capital

Reset

IIII

∭∐∥

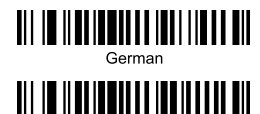

Reset

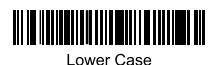

Serial Mode Parameter Settings **Baud Rate** 

**TIITIINII III** 

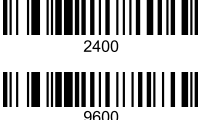

Hand Shake

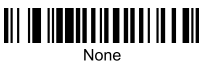

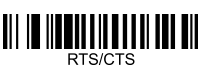

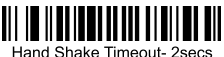

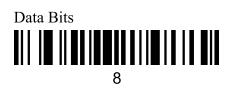

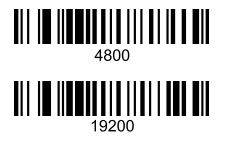

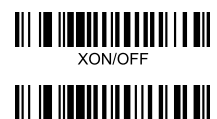

**ACK/NAK** 

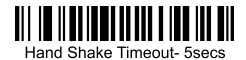

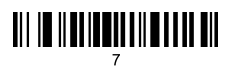

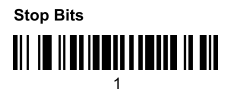

**Check Digits** 

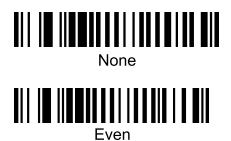

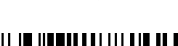

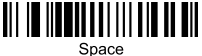

**Termination String Setup Bar Codes** 

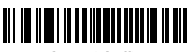

**Cancel Suffix** 

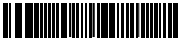

**Termination CHAR-space** 

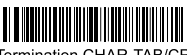

Termination CHAR-TAB/CR

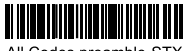

All Codes preamble-STX

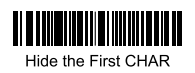

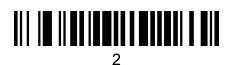

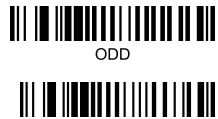

Mark Check Digit

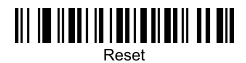

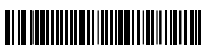

Termination CHAR-CR

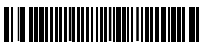

Termination CHAR-TAB

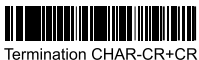

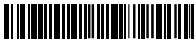

All Codes preamble-ETX

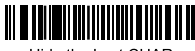

Hide the Last CHAR

# **Barcode setting**

Code 11

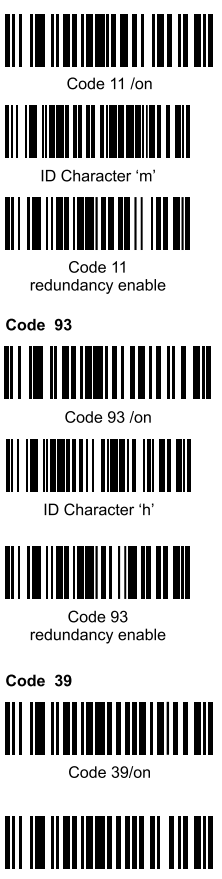

Code 39 ALL ASCIL-on

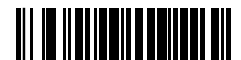

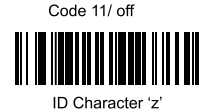

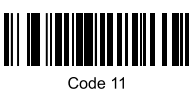

redundancy disable

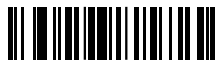

Code 93 /off

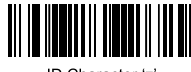

ID Character 'z'

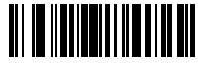

Code 93 redundancy disable

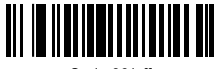

Code 39/off

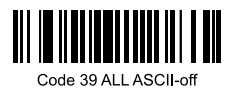

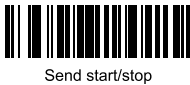

CHARS - enable

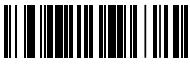

ID Character 'a'

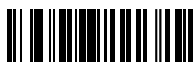

Code 39 redundancy enable

Code 128

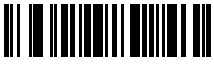

Code 128 /on

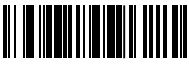

ID Character 'g'

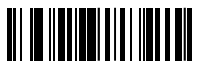

Code 128 redundancy enable

#### **CODABAR**

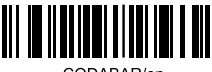

CODABAR/on

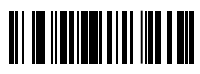

Send start/stop CHARS - enable

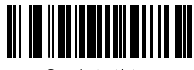

Send start/stop CHARS - disable

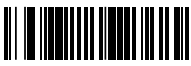

ID Character 'z'

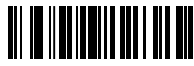

Code 39 redundancy disable

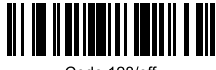

Code 128/off

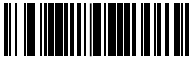

ID Character "z"

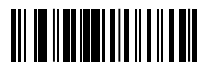

Code 128 redundancy disable

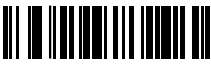

CODABAR/off

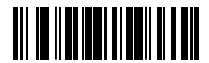

Send start/stop CHARS - disable

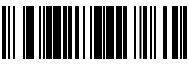

ID Character 'k'

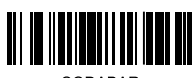

CODABAR redundancy enable

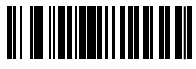

Rar width gap allowed-enable

Interleaved/ITF25

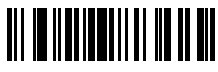

Interleaved/ITF25-on

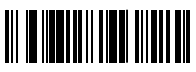

ID Character 'I'

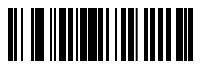

ITF25 redundancy enable

Industrial 25

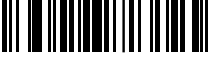

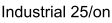

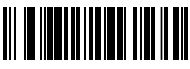

ID Character 'i

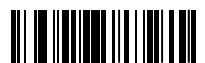

Industrial 25 redundancy enable

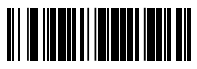

ID Character 'z'

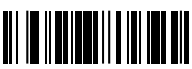

CODABAR redundancy disable

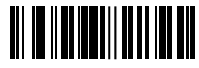

Bar width gap allowed - disable

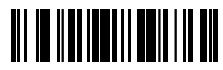

Interleaved/ITF25-off

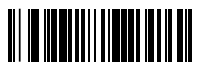

ID Character 'z'

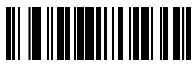

ITF25 redundancy disable

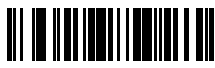

Industrial 25/off

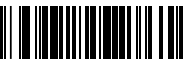

ID Character 'z'

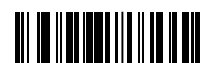

Industrial 25 redundancy disable

#### **MSI/PLESSEY**

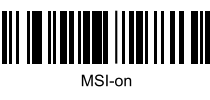

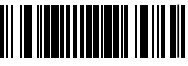

ID Character 'f'

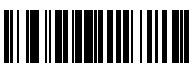

MSI redundancy enable

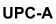

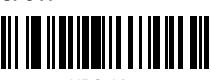

UPC-A/on

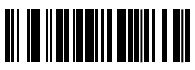

Convert UPC-A into EAN13 enable

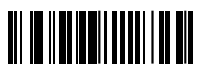

Transmit system bit enable

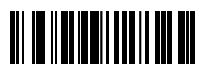

Transmit check digit enable

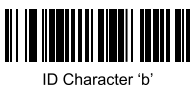

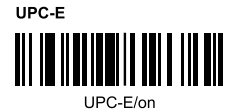

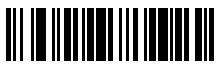

MSI-off

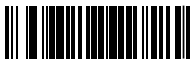

ID Character 'z'

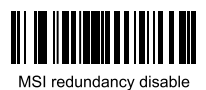

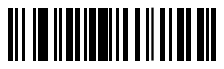

UPC-A/off

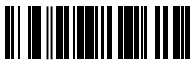

Convert UPC-A into EAN13 disable

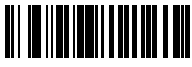

Transmit system bit disable

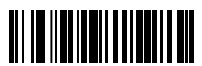

Transmit check digit disable

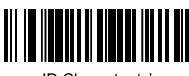

ID Character 'z'

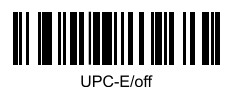

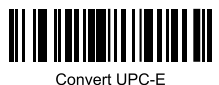

into UPC-A enable

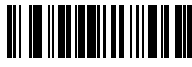

Transmit system bit enable

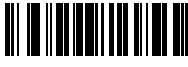

Transmit check digit enable

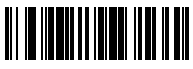

ID Character 'c'

#### **FAN-13**

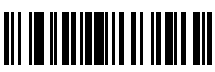

FAN-13/on

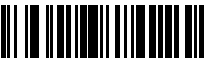

Convert EAN-13 into ISBN enable

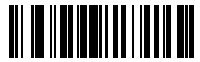

Transmit system bit enable

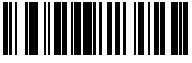

Transmit check digit enable

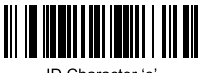

ID Character 'e'

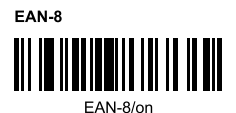

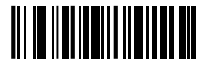

Convert UPC-E into LIPC-A disable

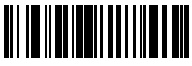

Transmit system bit disable

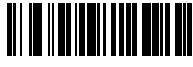

Transmit check digit disable

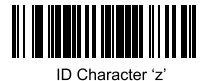

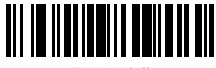

FAN-13/off

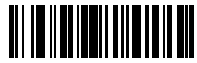

Convert EAN-13 into ISBN disable

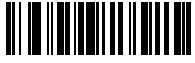

Transmit system bit disable

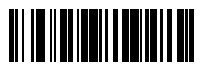

Transmit check digit disable

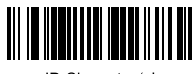

ID Character 'z'

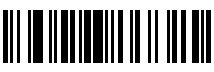

EAN-8/off

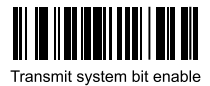

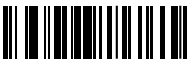

Transmit check digit enable

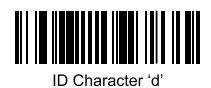

**ISSN** 

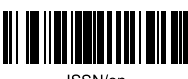

ISSN/on

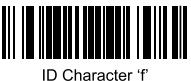

#### **UPC/EAN**

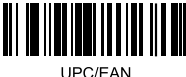

supplements disable

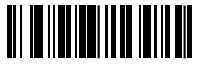

**UPC/EAN** supplements- 5 digits

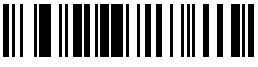

UPC/EAN redundancy enable

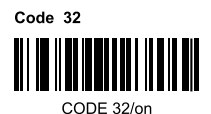

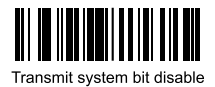

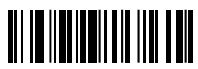

Transmit check digit disable

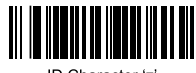

ID Character 'z'

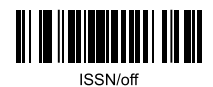

ID Character 'z'

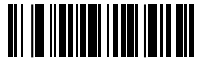

**UPC/FAN** supplements- 2 digits

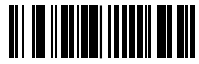

**UPC/EAN** supplements- 2&5 digits

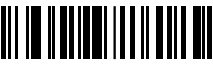

UPC/EAN redundancy disable

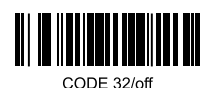

# Add prefix

### **The first step**

Scan the set-up code below (this step will clear the pre-set prefix)

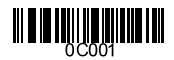

### **The second step**

Scan the needed character code (max 10 characters ) Example: To ass prefix "MG", scan character M ang G orderly

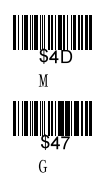

Now "MG" will be added when scanning the normal bar codes

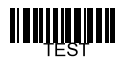

Scan the above testing bar code, the "MGTEST" will show

# Add suffix

### **The first step**

Scan the set-up code below (this step will clear the re-set suffix)

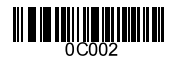

### **The second step**

Scan the needed character code (max 10 characters) Example: To add suffix "OK", scan character O and K orderly

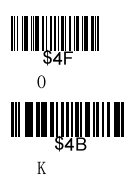

Now "OK" will be added when scanning the normal bar codes

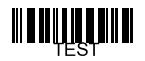

Scan the above testing bar code, "TESTOK" will be shown

# Hide the front characters

### **The first step**

Scan the set-up code below (this step will clear the previous settings)

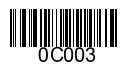

### **The second step**

Scan the number needs to be hidden (max 10 characters) Example: To hide two front characters, scan the set-up code "02"

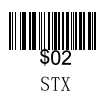

Now two front characters will be hidden when scanning the normal bar codes.

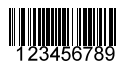

Scan the above testing bar code, "3456789" will be shown

# Hide the behind characters

### **The first step**

Scan the set-up code below (this step will clear the previous settings)

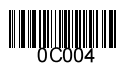

### **The second step**

Scan the number needs to be hidden (max 10 characters) **Example:** To hide three behind characters, scan the set-up code "03"

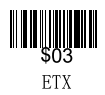

Now three behind characters will be hidden when scanning the normal bar codes

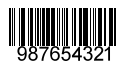

Scan the above testing bar code, "987654" will be shown

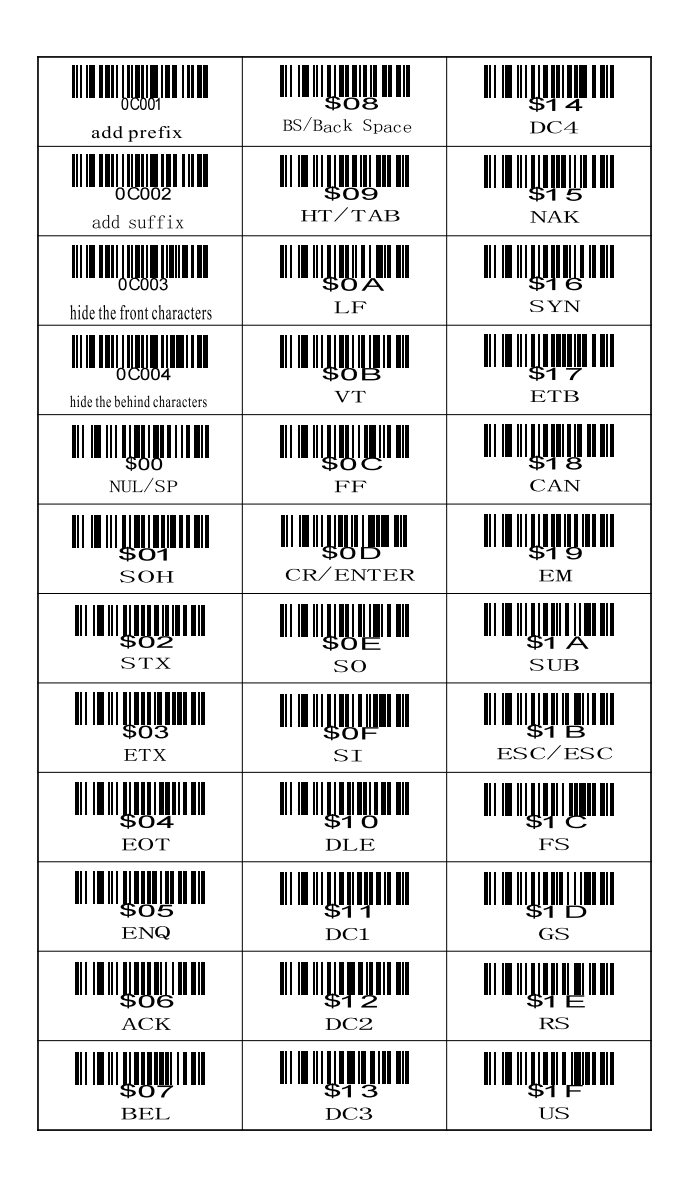

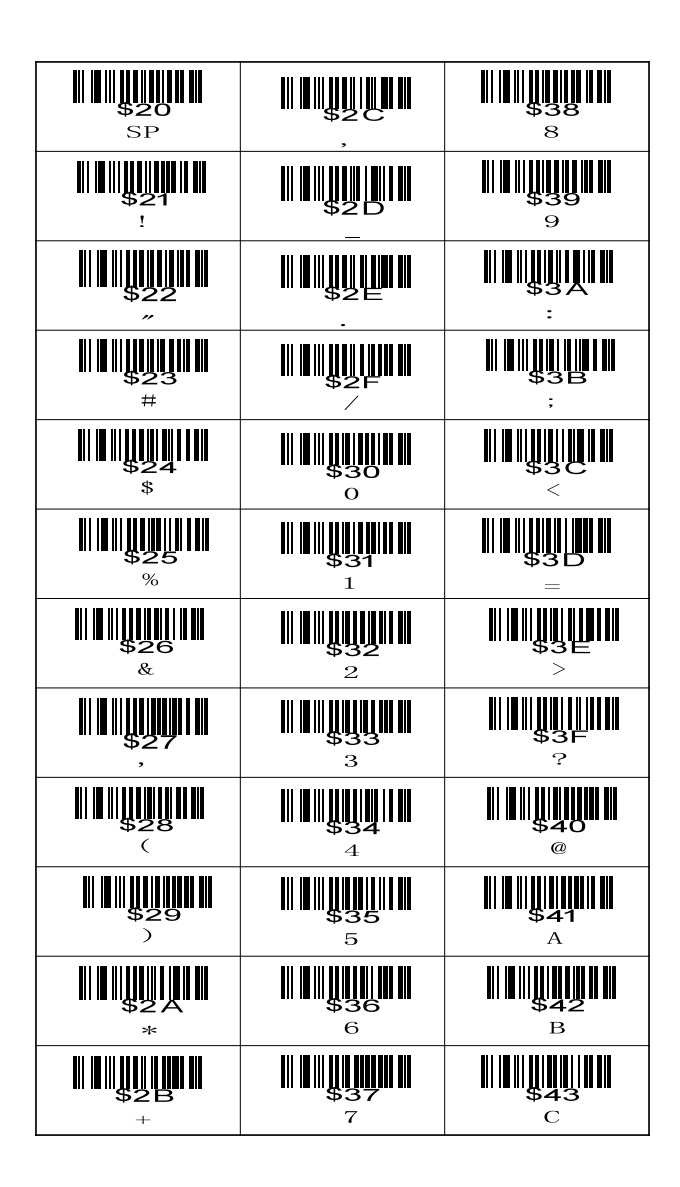

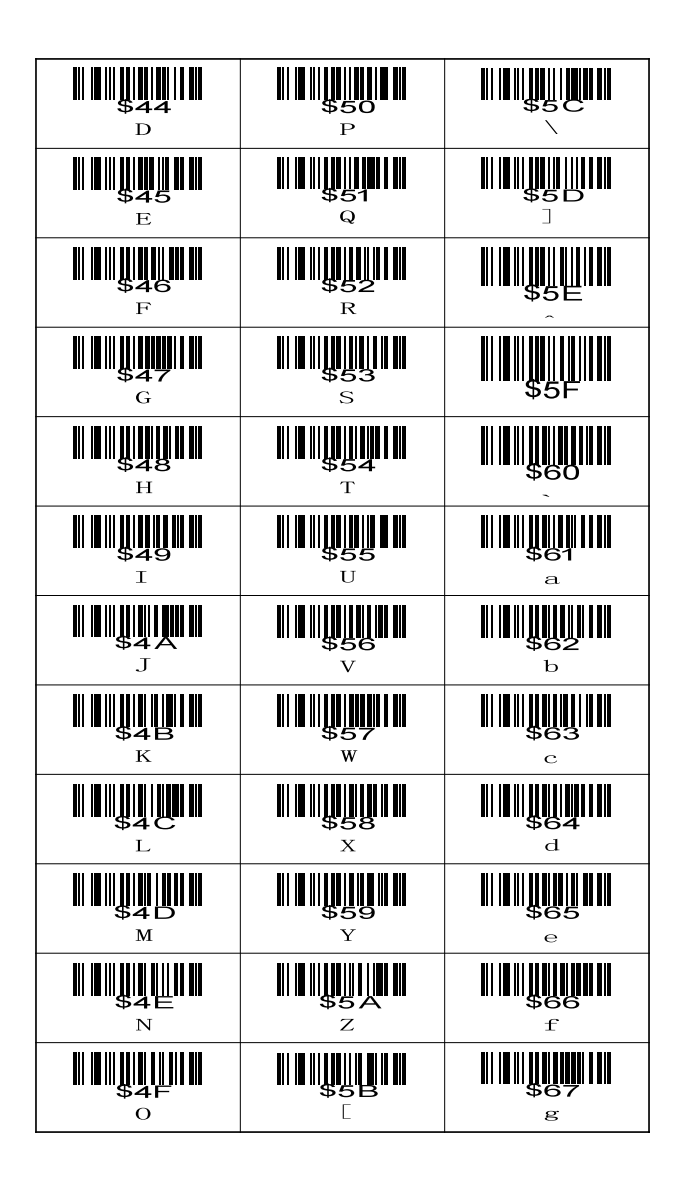

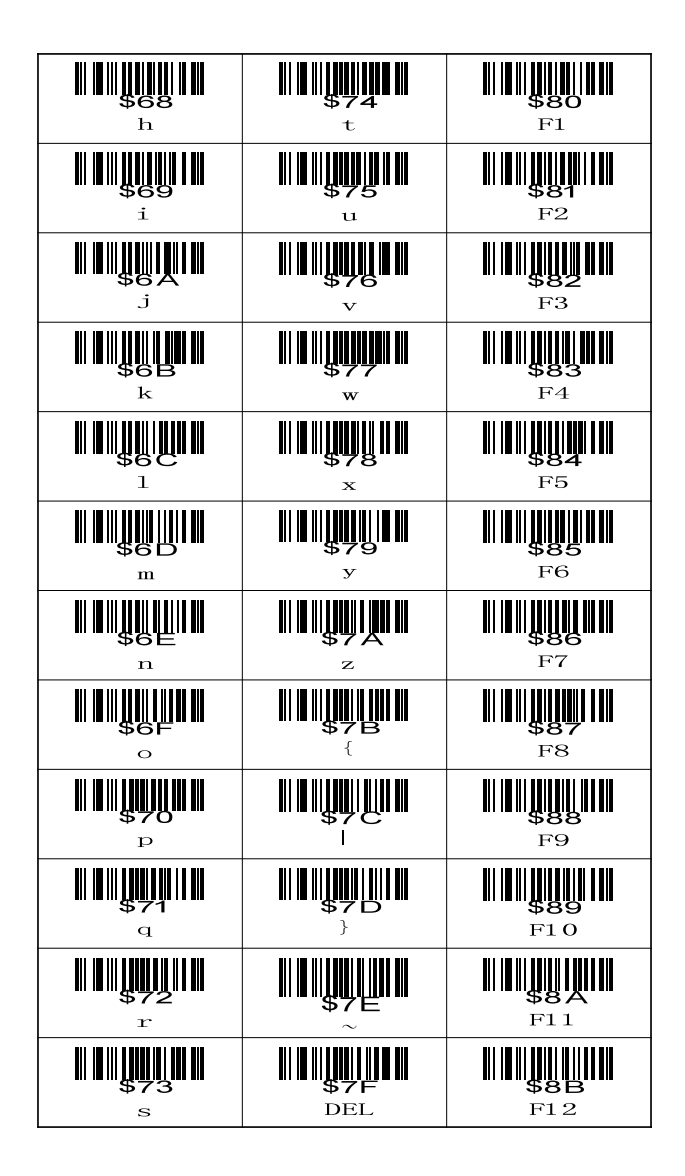

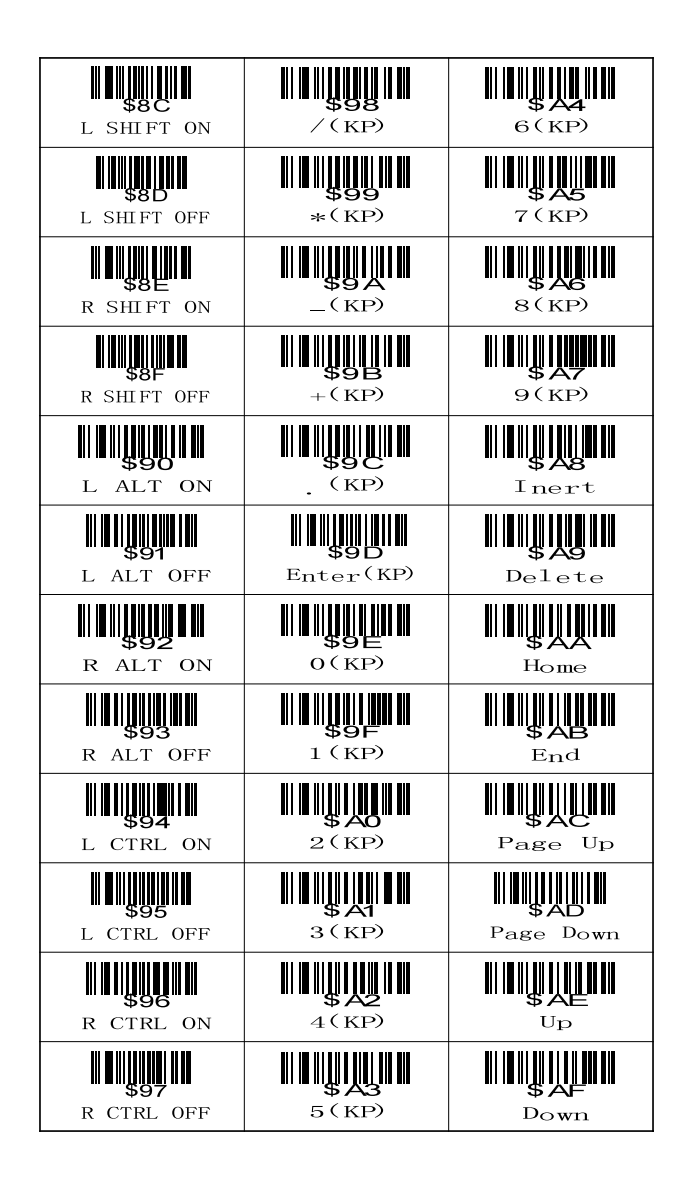

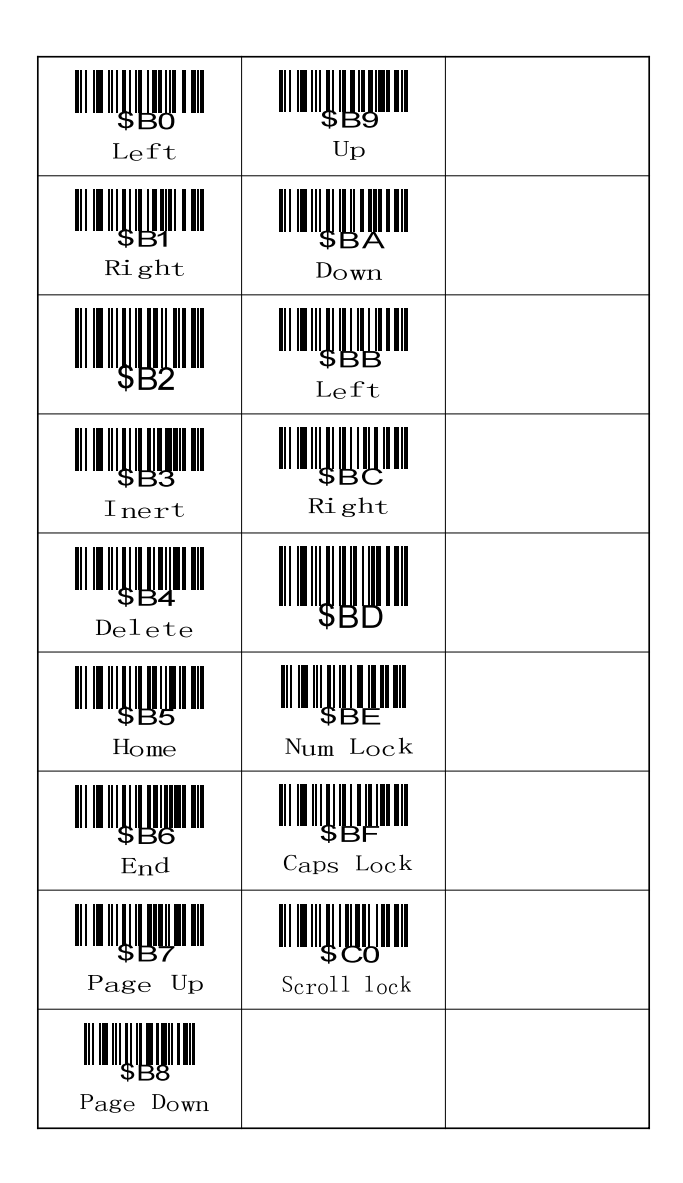

Mach Power ® is a registered trademark All Rights Reserved  $\rightarrow$  visit our web site www.machpower.it